### **Algorithmen – Unterrichtseinheit**

## **Projektaufgabe Pong: Objektorientierte Programmierung mit** *Java*

Ein Beitrag von Johann-Georg Vogelhuber

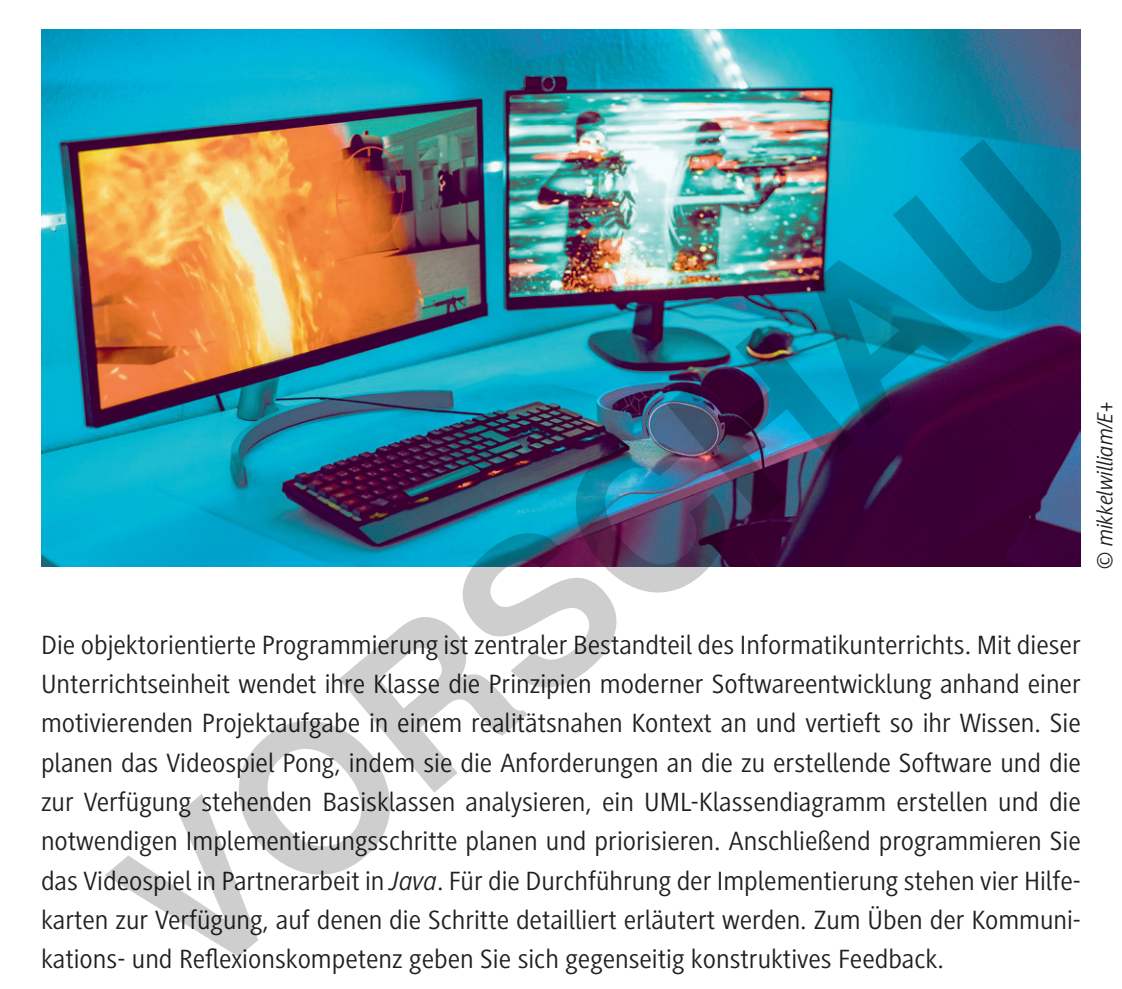

Die objektorientierte Programmierung ist zentraler Bestandteil des Informatikunterrichts. Mit dieser Unterrichtseinheit wendet ihre Klasse die Prinzipien moderner Softwareentwicklung anhand einer motivierenden Projektaufgabe in einem realitätsnahen Kontext an und vertieft so ihr Wissen. Sie planen das Videospiel Pong, indem sie die Anforderungen an die zu erstellende Software und die zur Verfügung stehenden Basisklassen analysieren, ein UML-Klassendiagramm erstellen und die notwendigen Implementierungsschritte planen und priorisieren. Anschließend programmieren Sie das Videospiel in Partnerarbeit in *Java*. Für die Durchführung der Implementierung stehen vier Hilfekarten zur Verfügung, auf denen die Schritte detailliert erläutert werden. Zum Üben der Kommunikations- und Reflexionskompetenz geben Sie sich gegenseitig konstruktives Feedback.

### **KOMPETENZPROFIL**

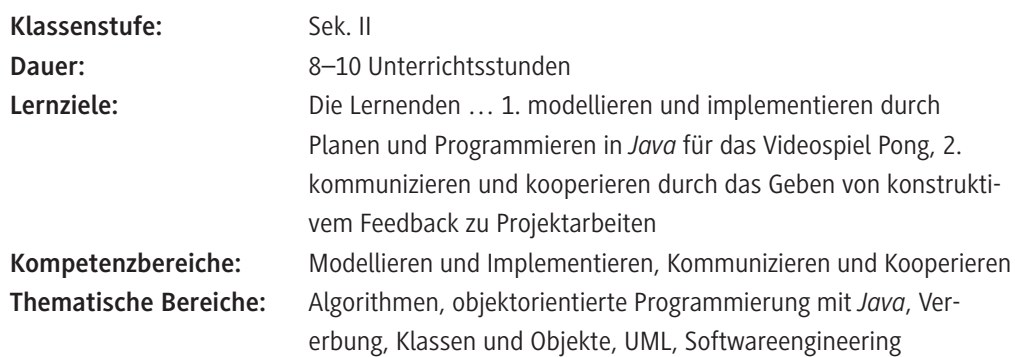

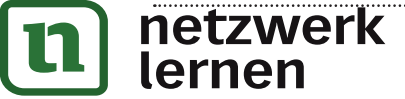

## **[zur Vollversion](https://www.netzwerk-lernen.de/Projektaufgabe-Pong-Objektorientierte-Programmierung-mit-Java-Sek-II)**

### **Auf einen Blick**

### **Benötigt**

- □ Tablet/Laptop/PC pro Schüler/in oder pro Schülerpaar
- $\Box$  Internetzugang

*BlueJ* zur Programmierung, installiert auf den Schülerendgeräten

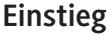

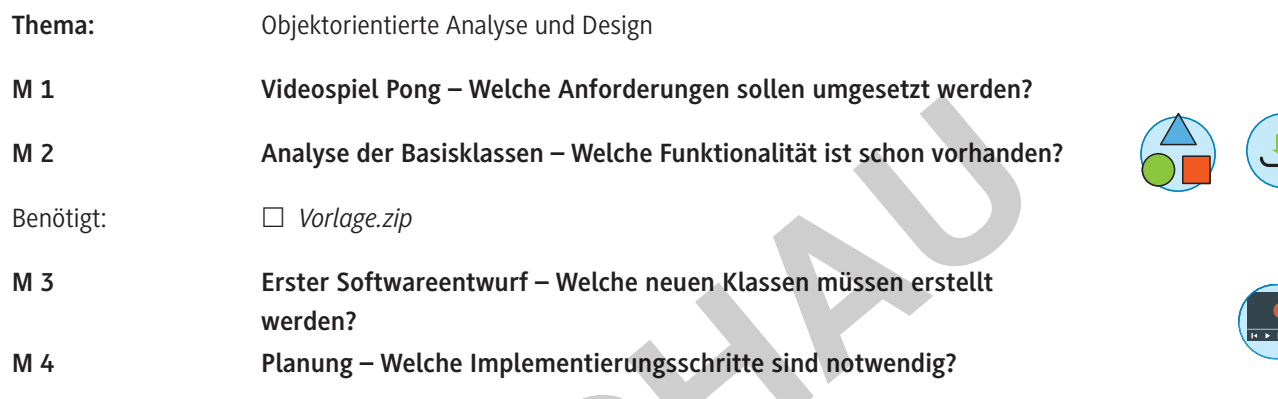

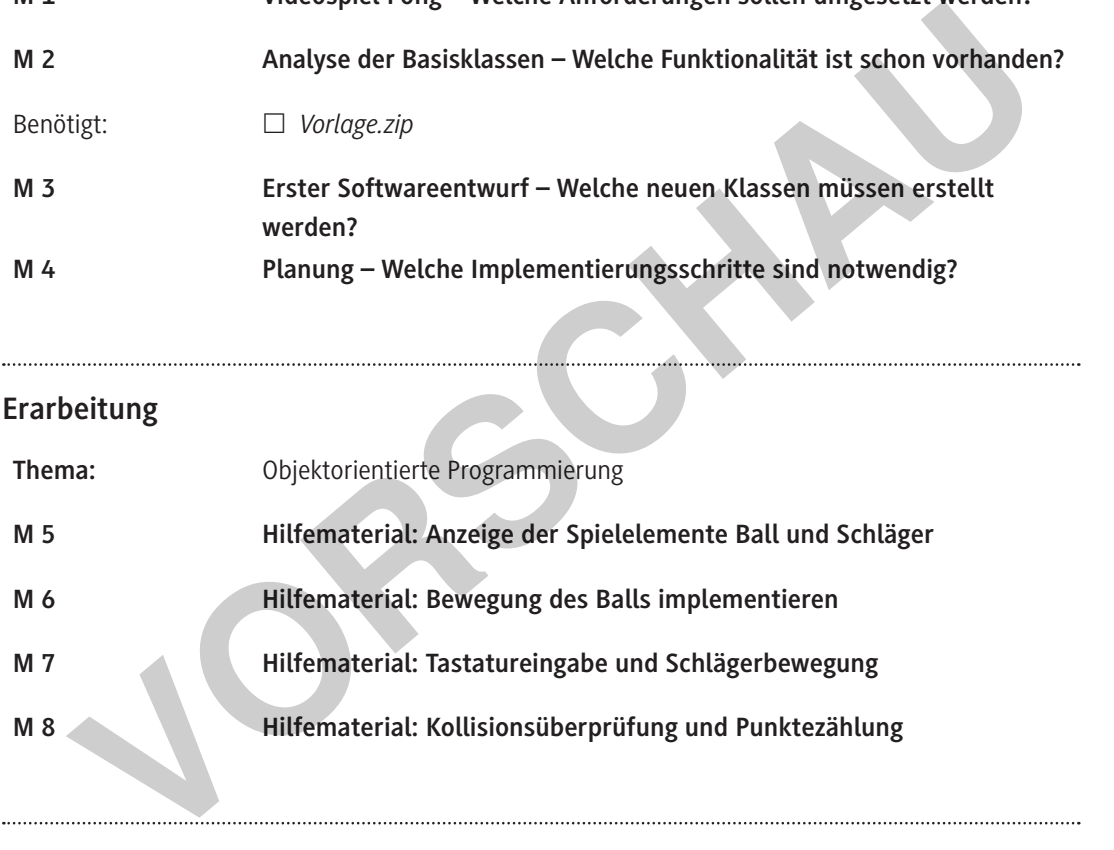

### **Ergebnissicherung**

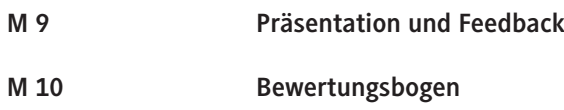

### **Benötigte Dateien**

- *Vorlage.zip* (**M 2**)
- *Pong\_Schritt1.zip* (Zwischenlösungen als Hilfestellung zur Implementierung)
- *Beispiellösung.zip*

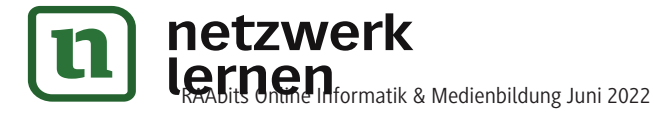

# **[zur Vollversion](https://www.netzwerk-lernen.de/Projektaufgabe-Pong-Objektorientierte-Programmierung-mit-Java-Sek-II)**

### **Planung – Welche Implementierungsschritte sind notwendig?**

Nach der groben Planung der Programmstruktur ist die Reihenfolge der Implementierungsschritte festzulegen. Diese Schritte werden so geplant, dass nach der Umsetzung eines Schrittes die Software um neue Funktionalität erweitert wurde und auch lauffähig ist. So entsteht nach und nach ein fertiges Produkt, das auch während der Entwicklung immer getestet werden kann.

### **Aufgabe 1**

Auf den folgenden Karten sind die notwendigen Implementierungsschritte aufgelistet. Schätzt für jeden Schritt wie lange ihr vermutlich für die Umsetzung benötigen werdet und notiert die Zeit in Minuten auf der Karte.

### **Aufgabe 2**

Bringt die Schritte anschließend in eine geeignete Reihenfolge, sodass das Programm Schritt für Schritt aufgebaut und um neue Funktionalität erweitert wird. Wenn ihr mit der Planung der Reihenfolge fertig seid, dann nummeriert die Karten entsprechend.

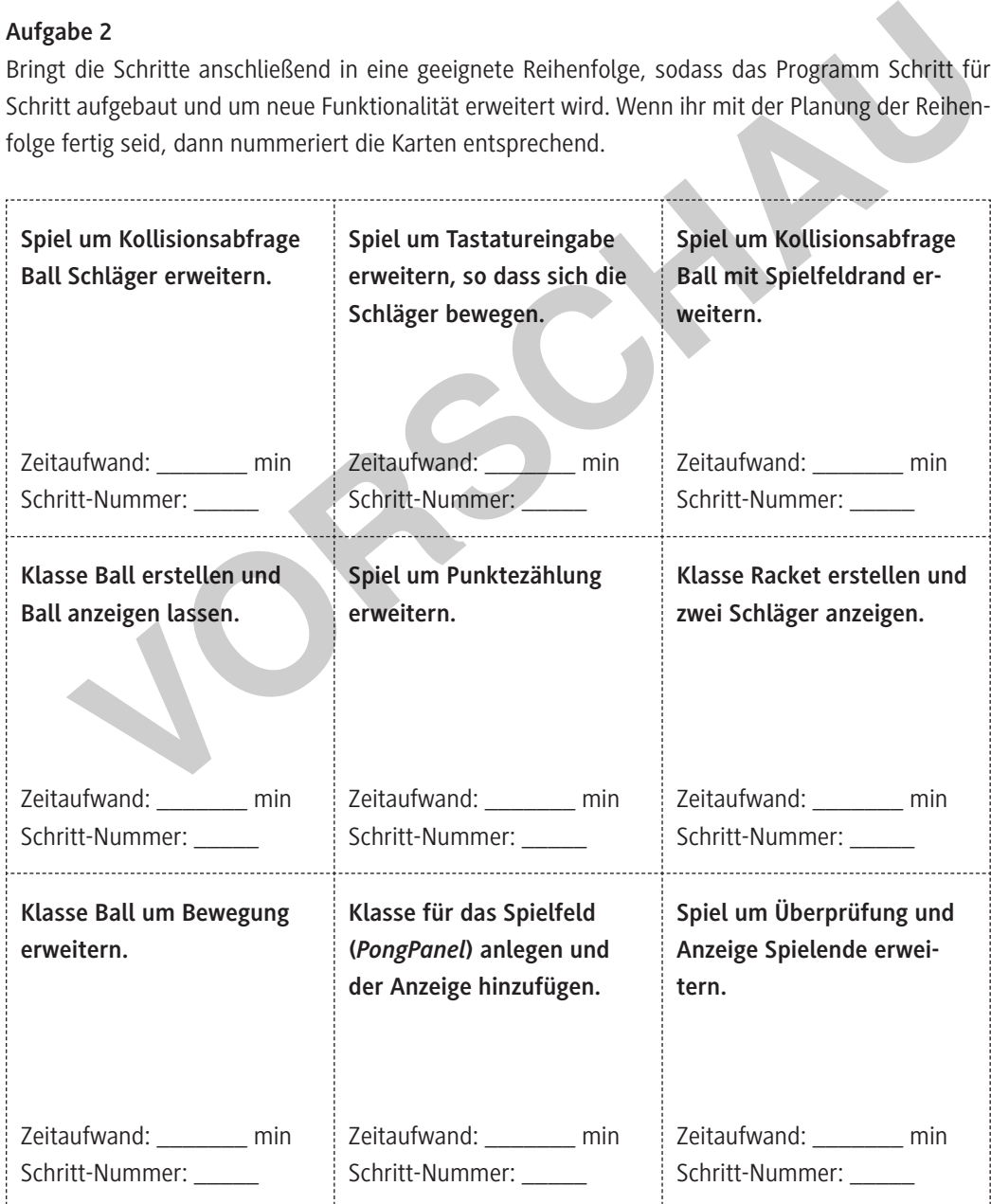

## **[zur Vollversion](https://www.netzwerk-lernen.de/Projektaufgabe-Pong-Objektorientierte-Programmierung-mit-Java-Sek-II)**

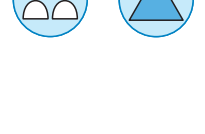

Erklärvideo:

Erklärvideo:

#### **Hilfematerial: Anzeige von Ball und Schläger M 5**

Der erste Implementierungsschritt zur Anzeige von Ball und Schläger ist auf den ersten Blick relativ komplex, da dazu mehrere Klassen erstellt und zueinander in Beziehung gesetzt werden müssen. Zwischenlösungen kannst du den folgenden Hinweisen sowie den Dateien *Config.java*, *Pong.java*, *PongPanel.java*, *Ball.java* und *Racket.java* im ZIP-Ordner *Pong\_Schritt1.zip* entnehmen.

### **Schritt 1**

Damit Ball und Schläger angezeigt werden können, musst du als Erstes **entsprechende Klassen erstellen**. Die Klasse Ball muss dabei von Circle und die Klasse Racket von Rectangle erben. Zum Beispiel (*https://raabe.click/Video-VererbungJava)*:

```
public class Ball extends Circle
          {
                 // hier kommen die zusätzlichen Attribute hin
                 public Ball(int startX, int startY, int radius, Color color)
                 {
                     super(startX, startY, radius, color);S
                     // hier kommt die Logik für den Konstruktor hin
                 }
                 // hier wird später die weitere Logik für den Ball ergänzt
          }
public Ball(int startX, int startY, int radius, Color<br>
Youblic Ball(int startX, int startY, int radius, Color<br>
Youblic Ball(int startX, startY, radius, color);<br>
Youblic Rommt die Logik für den Konstruktor hin<br>
}<br>
Youtier w
```
### **Schritt 2**

Damit das Spiel durchgeführt werden kann, wird auch ein Spielfeld benötigt. Dieses Spielfeld verwaltet Ball, Schläger und die anderen Spielobjekte. Dazu musst du eine Klasse *PongPanel* erstellen, die von der abstrakten Klasse *GamePanel* abgeleitet ist. D. h. die abstrakten Methoden von *GamePanel* müssen in *PongPanel* implementiert werden. Die Methoden können dabei zunächst leer bleiben (*https://raabe.click/Video-AbstrakteKlassenJava)*:

```
«abstract»
GamePanel
PongPanel
```
**[zur Vollversion](https://www.netzwerk-lernen.de/Projektaufgabe-Pong-Objektorientierte-Programmierung-mit-Java-Sek-II)**

@Override

public void update() {}

### **Schritt 3**

Nun musst du den **Konstruktor der Klasse** *PongPanel* **implementieren**. An dieser Stelle müssen Objekte der Klassen *Ball* und *Racket* erstellt und dem Panel hinzugefügt werden. Am besten du speicherst die Objekte zusätzlich in einem entsprechenden Attribut. Die Einstellungen für Farbe und Größe kannst du in Konstanten der Klasse *Config* anlegen und dann über den Konstruktor an die Klasse *Ball* übergeben. So sind alle Einstellungen an einer Stelle und später leicht anzupassen. private Ball ball; public PongPanel(Config gameConfig)

```
{
   super(gameConfig);
   this.ball = new Ball(gameConfig.WIDTH / 2 - gameConfig.BALL RADIUS,
…);
    this.addShape(this.ball);
       // …
}
```
© RAABE 2022

**Hinweis:** Für jede Form, die dem Panel hinzugefügt werden soll, muss die Methode addShape aufgerufen werden. Nur so wird die Form auch gezeichnet.

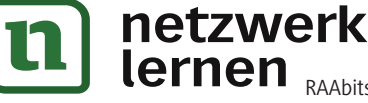

#### **Bewertungsbogen M 10**

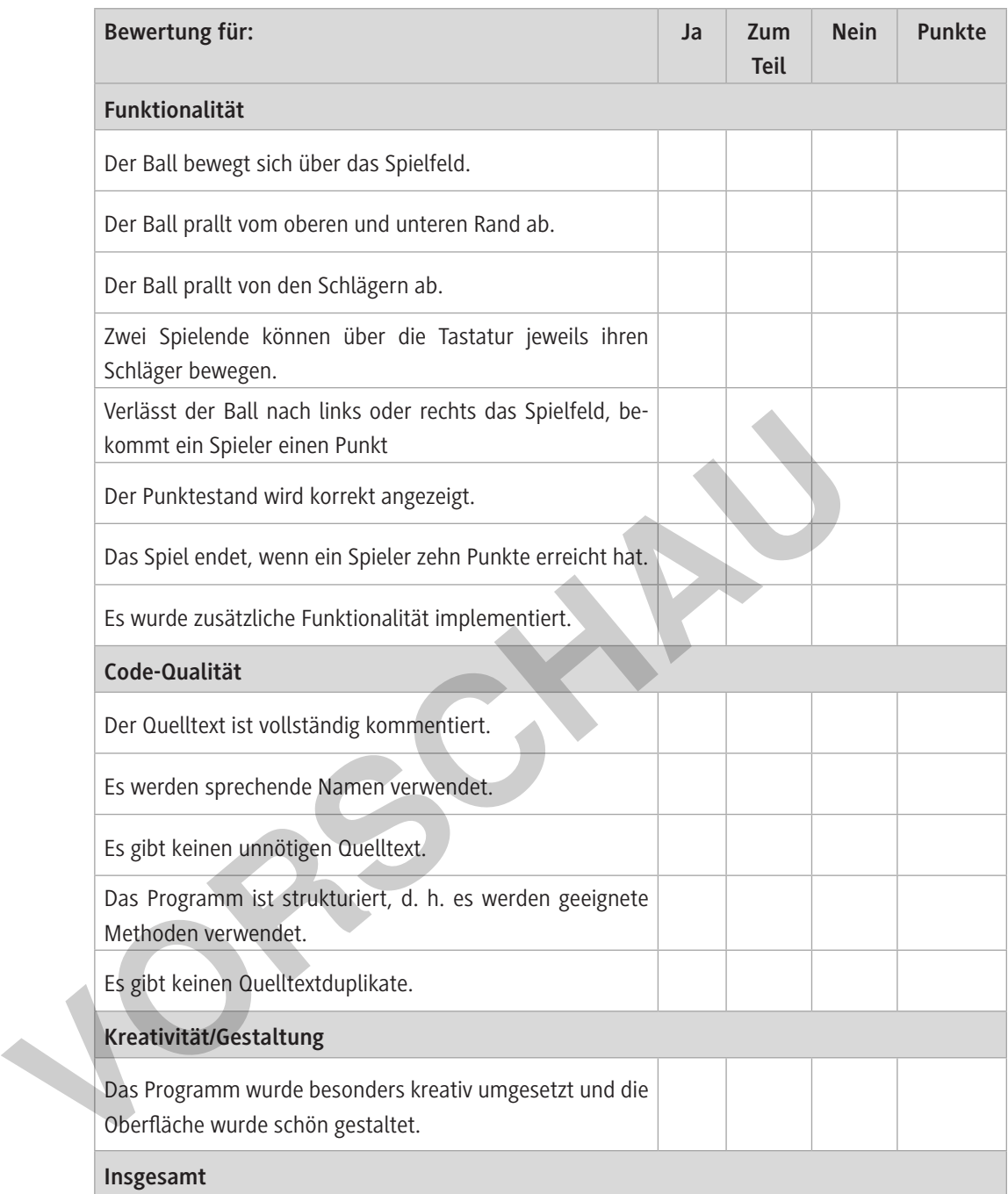

Das ist euch **besonders gut** gelungen:

An diesen Stellen könnt ihr noch **Verbesserungen** vornehmen:

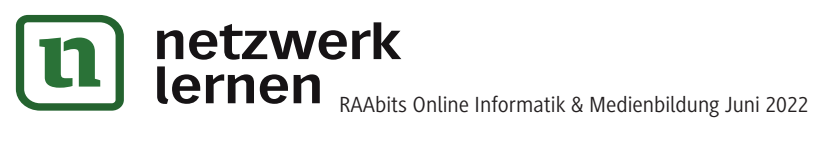

Note: Datum: Unterschrift:

**[zur Vollversion](https://www.netzwerk-lernen.de/Projektaufgabe-Pong-Objektorientierte-Programmierung-mit-Java-Sek-II)**

© RAABE 2022

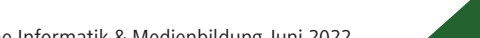